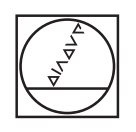

# **HEIDENHAIN**

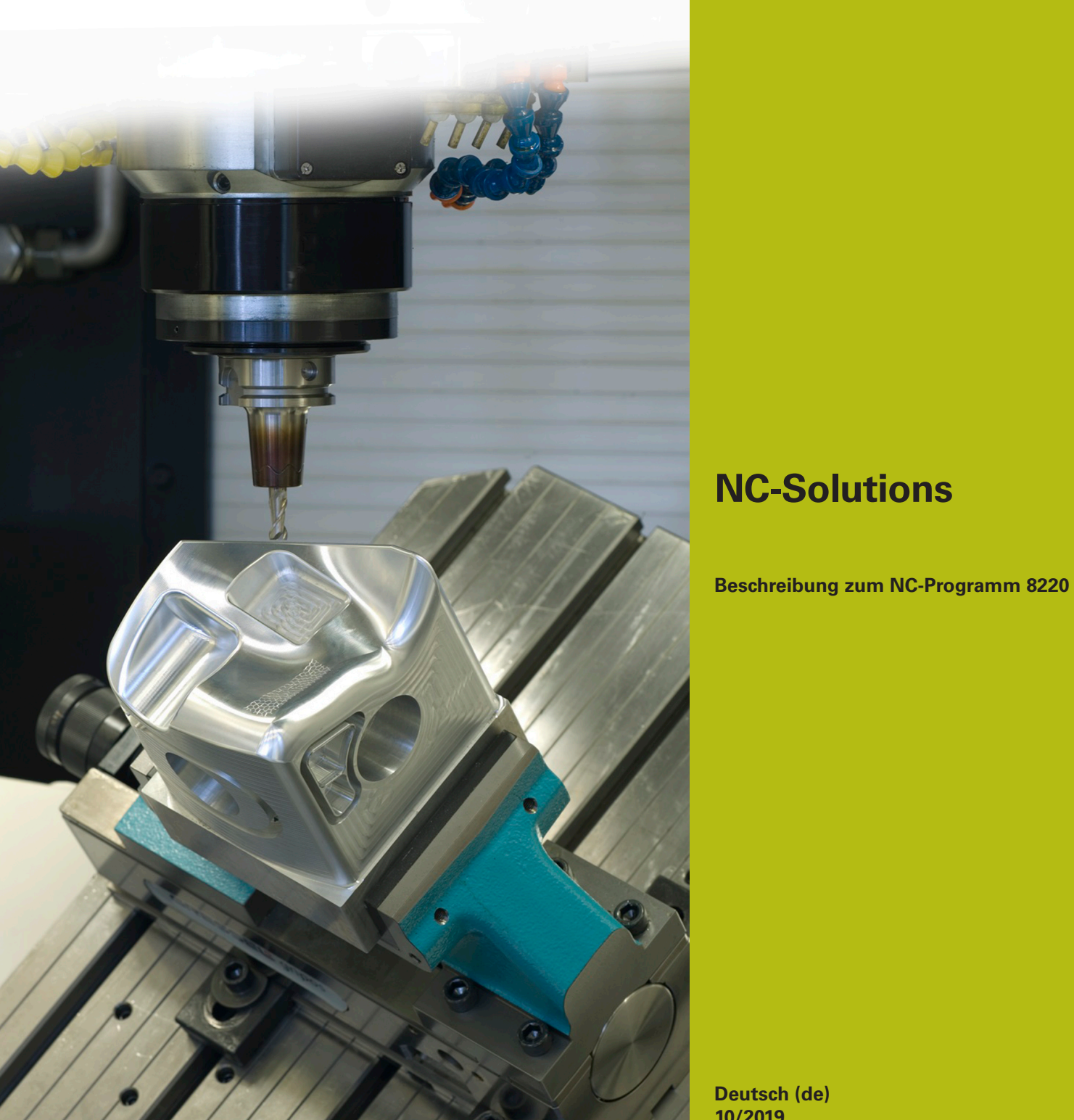

**Deutsch (de) 10/2019**

## **1 Beschreibung zu den NC-Programmen 8220\_de.h, 8225\_de.h und 82251\_de.h**

Die NC-Programme dienen zum Zählen von Programmdurchläufen. Zusätzlich setzt die Steuerung den Zähler zu einer von Ihnen definierten Uhrzeit zurück, z. B. beim Schichtwechsel.

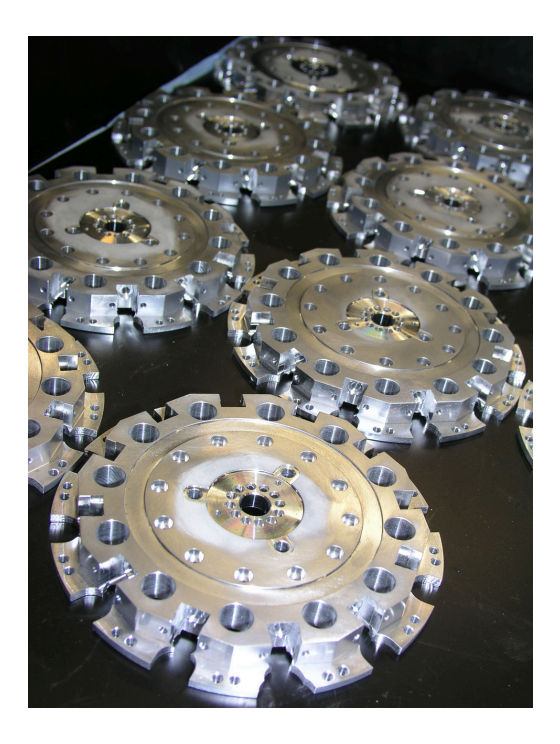

### **Programmablauf**

A

Als Erstes definieren Sie im NC-Programm 8220\_de.h die Uhrzeit, bei der der Zähler zurückgesetzt wird. Anschließend arbeiten Sie das NC-Programm im Programmlauf ab, sodass die Werte in die QR-Parameter geschrieben werden.

Danach starten Sie das NC-Programm 8225\_de.h. In diesem NC-Programm ist die Bearbeitung des Werkstücks programmiert. Am Ende des NC-Programms ruft die Steuerung mit dem Befehl **CALL PGM** das NC-Programm 82251\_de.h auf. Im NC-Programm 82251\_de.h erhöht die Steuerung den aktuellen Wert des Zählers um eins. Des Weiteren liest sie die aktuelle Uhrzeit aus. Diese Zeit vergleicht die Steuerung danach mit der Zeit, bei der sie den der Zähler zurücksetzt. Wenn die Uhrzeit nicht erreicht ist, springt die Steuerung an das Programmende. Wenn die Uhrzeit erreicht ist, setzt die Steuerung den Zähler zurück. Mit dem Programmende erfolgt der Rücksprung in das NC-Programm 8225\_de.h.

Die Steuerung speichert den Zähler und die Uhrzeit, bei der sie den Zähler zurücksetzt, in Remanenten Parametern (QR-Parameter). In diesen Parametern bleiben die Werte gespeichert, bis Sie diese Werte mit einer erneuten Definition überschreiben. Der Wert bleibt somit auch über das Ausschalten der Steuerung hinaus erhalten.

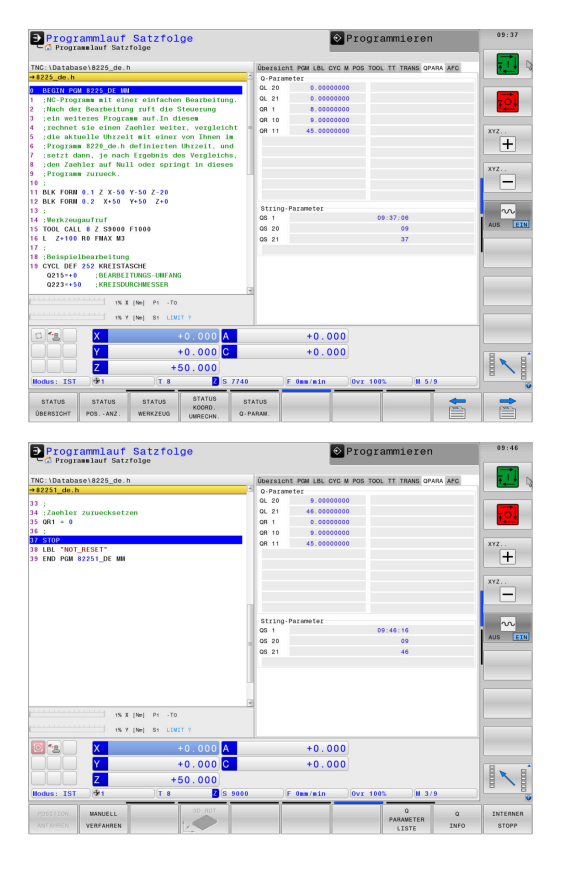

#### **Aufbau NC-Programm 8220\_de.h**

In diesem NC-Programm definieren Sie die Uhrzeit, bei der die Steuerung den Zähler zurücksetzt. Dies erfolgt, indem Sie dem Parameter QR10 den Wert für die Stunde und dem Parameter QR11 den Wert für die Minute zuweisen.

Des Weiteren setzen Sie den QR1, der als Zähler genutzt wird, auf Null.

Dieses NC-Programm muss zu Beginn ein Mal abgearbeitet werden, denn erst dann schreibt die Steuerung die Werte in die Parameterliste. Auch wenn Sie die Werte im NC-Programm ändern, müssen Sie das NC-Programm erneut abarbeiten.

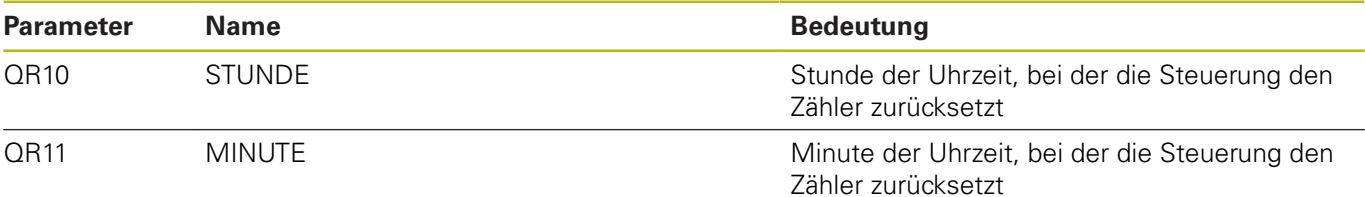

#### **Aufbau NC-Programm 8225\_de.h**

Im NC-Programm 8225 de.h ist die Bearbeitung des Werkstücks programmiert, im Beispielprogramm das Fräsen einer Kreistasche. Am Programmende ruft die Steuerung das NC-Programm

82251\_de.h auf.

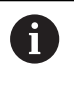

Wenn Sie die NC-Programme umbenennen oder die NC-Programme nicht im selben Verzeichnis speichern, müssen Sie den Pfad in der Funktion **CALL PGM** anpassen.

#### **Aufbau NC-Programm 82251\_de.h**

Das NC-Programm beinhaltet die Anwendung des Zählers, den Vergleich, ob die Uhrzeit zum Zurücksetzen des Zählers erreicht ist und das evtl. notwendige Zurücksetzen.

Als ersten Schritt im NC-Programm erhöht die Steuerung den Zähler QR1 um eins. Nächster Programmschritt ist das Auslesen der aktuellen Uhrzeit. Hierzu ist die Funktion **SYSSTR (ID321 NR13)** programmiert. Mit der Funktion schreibt die Steuerung die aktuelle Uhrzeit als String-Parameter in den QS1. Im Anschluss liest die Steuerung die ersten zwei Ziffern, die Stunden, des String-Parameters QS1 und schreibt diese Ziffern in einem zusätzlichen String-Parameter QS20. Dies geschieht mit der Programmfunktion **SUBSTR**. Danach liest sie mit der gleichen Funktion auch die dritte und vierte Ziffer, die Minuten, aus dem QS1 und speichert diese Ziffern im QS21. Im nächsten Schritt wandelt die Steuerung mit der Funktion **TONUMB** die Ziffern in den QS-Parametern 20 und 21 in Zahlen. Diese Zahlenwerte speichert die Steuerung in den lokalen Parametern QL20 und QL21.

Im nächsten Schritt vergleicht die Steuerung zunächst den Wert des Parameters QL20, die Stunden der aktuellen Zeit, mit dem Wert im remanenten Parameter QR10. In diesem Parameter steht der von Ihnen definierte Wert für die Stunden zum Zurücksetzen des Zählers. Wenn der Wert im QL20 kleiner dem Wert im QR10 ist, springt die Steuerung zum Programmende. Ist der Wert gleich, vergleicht die Steuerung die Werte für die Minuten. Wenn der aktuelle Wert der Minuten kleiner dem definierten Sollwert ist, springt die Steuerung zum Programmende. Wenn der aktuelle Wert gleich oder größer dem definierten Wert im QR11, dann ist der Zeitpunkt für das Zurücksetzen des Zählers erreicht. Die Steuerung setzt dann den QR1 auf Null.

Im Beispielprogramm ist im Anschluss ein Stopp programmiert. Am Ende des NC-Programms springt die Steuerung zurück ins Hauptprogramm, mit dem die nächste Bearbeitung gestartet werden kann.

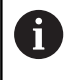

Beim Programmlauf können Sie sich die verwendeten Q-Parameter mit den aktuellen Werten im Q-Parameterstatus anzeigen lassen.